#### **WEB** TASARIMININ **TEMELLERİ**

Öğr. Gör. M. Mutlu YAPICI

Ankara Üniversitesi Elmadağ Meslek Yüksekokulu

# **Ders İzlencesi**

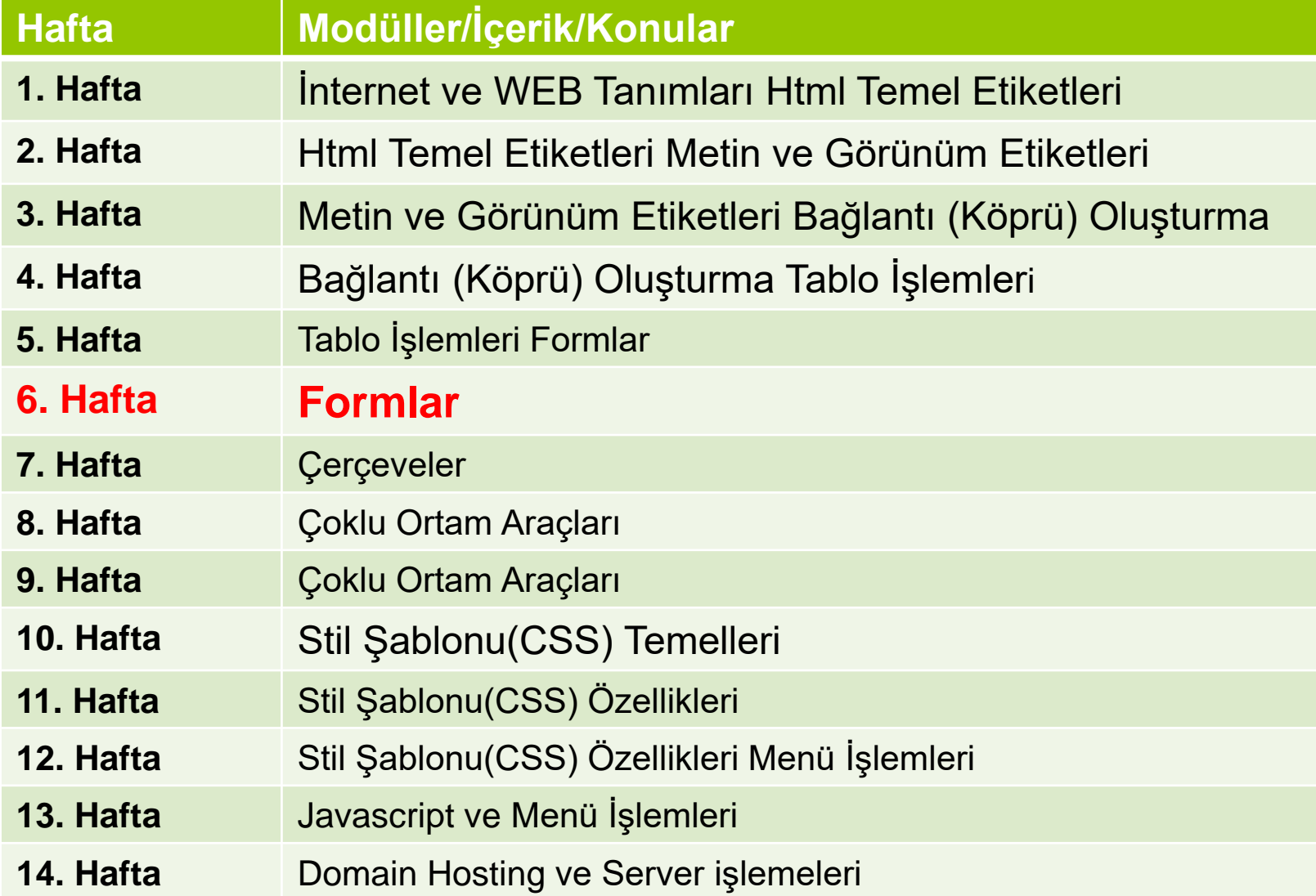

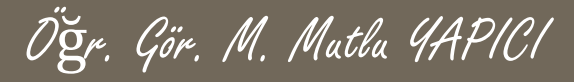

# **Tablo Parametreleri**

**<colgroup> :** Tagi ile sütunları gruplayarak arkaplan rengi verilir. <table>

**<colgroup>**

```
<col span="2" style="background-color:red">
 <col style="background-color:yellow">
</colgroup>
```
 $<$ tr $>$ <th>ISBN</th> <th>Title</th> <th>Price</th>  $\langle t \rangle$  $<$ tr $>$ <td>3476896</td> <td>My first HTML</td>  $<$ td $>$ \$53 $<$ /td $>$  $\langle$ tr $>$  $<$ tr $>$ <td>5869207</td> <td>My first CSS</td>  $<$ td $> $49$  $<$ /td $>$  $\langle t \rangle$ </table>

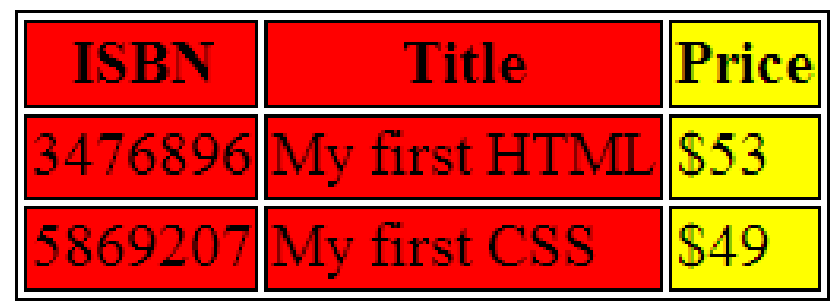

## **<td> Parametreleri**

**background="...":** Hücre arkaplan resim ayarları için kullanılır. background parametresi ile hücreye grafikartalan yerleştirebiliriz.

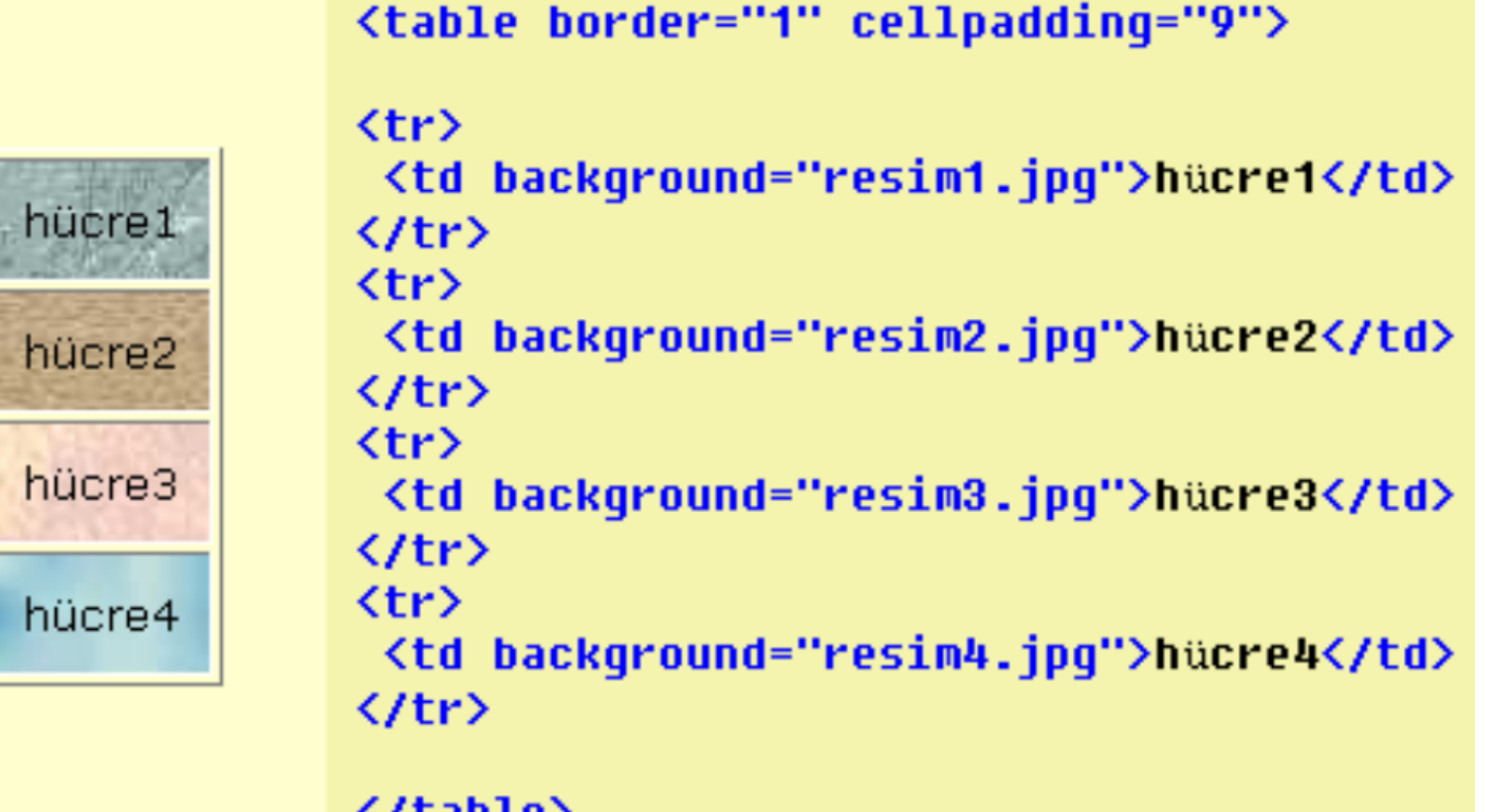

#### **<td> Parametreleri**

**width="..." , height="..." :** width ve height parametreleri ile hücrenin boyutlarını belirleyebiliriz.

Yalnız height komutu ile tek sütunlu bir tabloda her hücrenin yüksekliğini değiştirebilirken, width komutu ile her hücreyi değiştiremeyiz. En büyük width değeri tüm sütun için geçerli olacaktır.

Aynı şekilde tek satırlı tabloda width değerini her hücre için değiştirebilirken en büyük height değeri tüm satır için geçerli olacaktır.

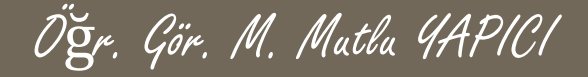

#### <td> Parametreleri

#### hücre1

hücre2

hücre3

hücre4

<table border="1" cellpadding="7">

<tr><td width=120 height=20>hücre1</td></tr> <tr><td width=120 height=40>hücre2</td></tr> <tr><td width=120 height=60>hücre3</td></tr> <tr><td width=120 height=80>hücre4</td></tr>

</table>

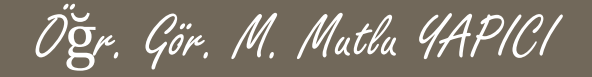

#### <td> Parametreleri

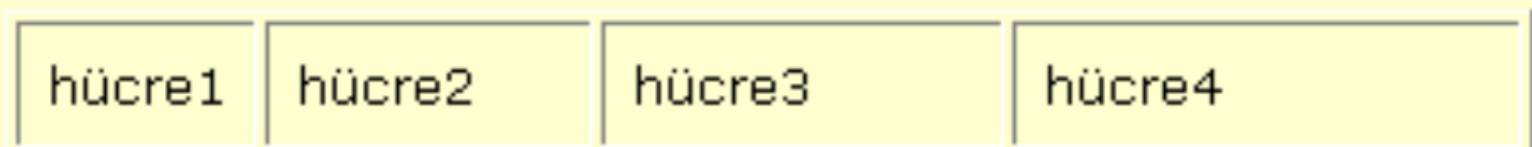

```
<table border="1" cellpadding="7">
  \langle \text{tr} \rangle<td width=40 height=30>hücre1</td>
     <td width=70 height=30>hücre2</td>
     <td width=90 height=30>hücre3</td>
     <td width=120 height=30>hücre4</td>
  </tr>
</table>
```
## **<td> Parametreleri**

**align="..." :** Hücre İçi yatay hizalama ayarları için kullanılır. Daha önce tablo için kullanmıştık burada sütunlar için kullanacağız.

```
<table border="1" cellpaddinq="7">
```

```
<tr><td width="100" align="left">hücre1</td></tr>
<tr><td width="100" align="center">hücre2</td></tr>
<tr><td width="100" align="right">hücre3</td></tr>
```
</table>

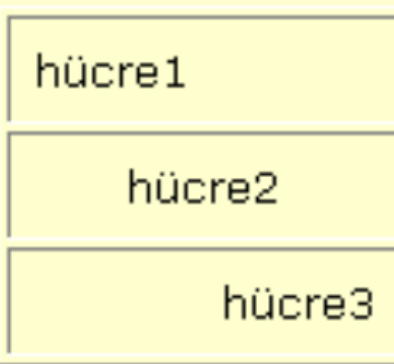

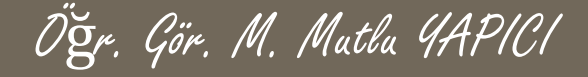

#### **<td> Parametreleri**

**valign="..." :** Hücre İçi dikey hizalama ayarları için kullanılır.

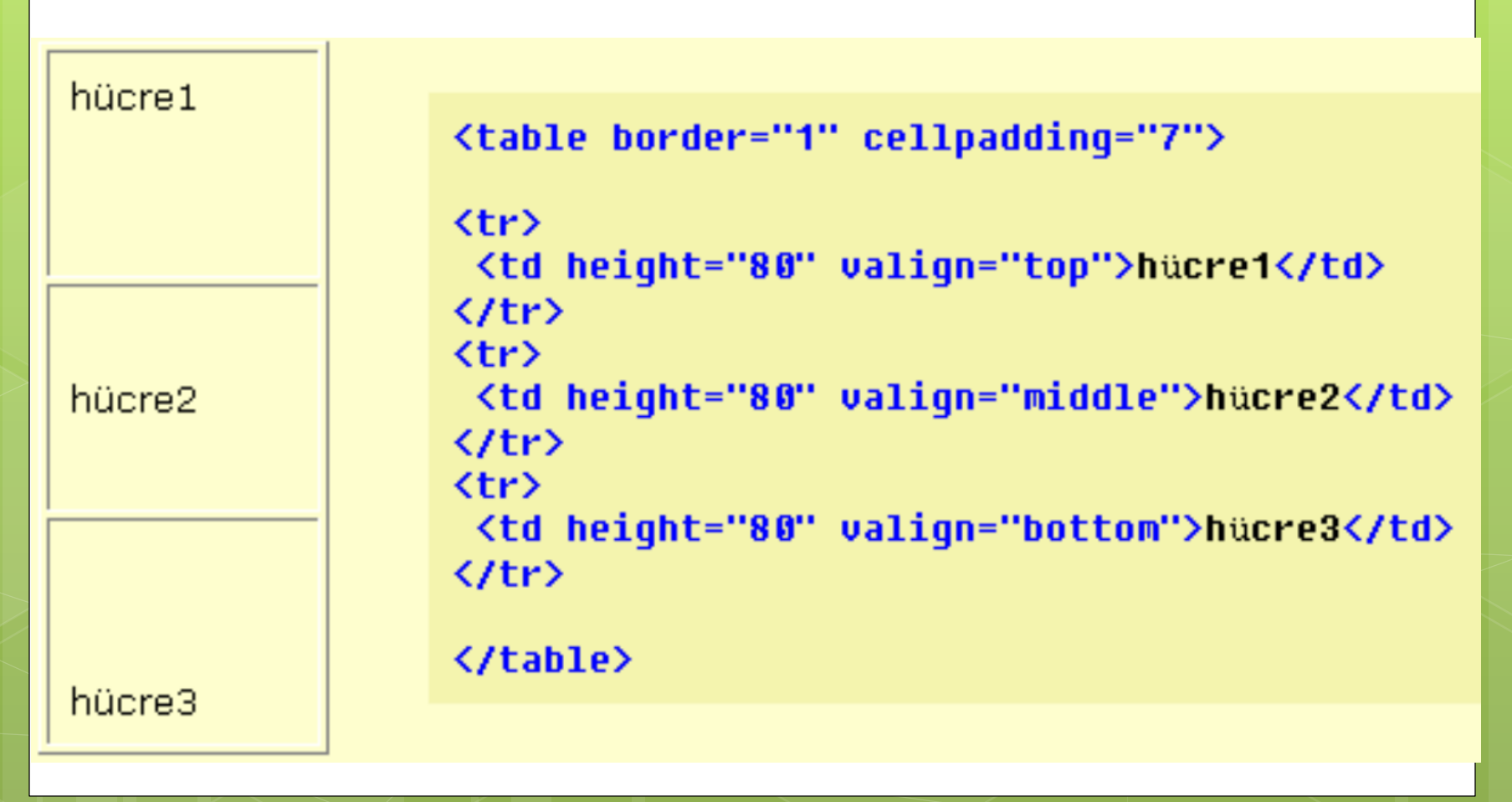

## **<td> Parametreleri**

**colspan=".." :** Sütun birleştirme ayarları **rowspan="..":** Satır birleştirme ayarları <td colspan=".." rowspan=".."> Aynı sütundaki hücreleri birleştirmek için colspan, Aynı satırdaki hücreleri birleştirmek için de rowspan parametresini kullanıyoruz. Aşağıdaki gibi bir tablo yapımız olsun :

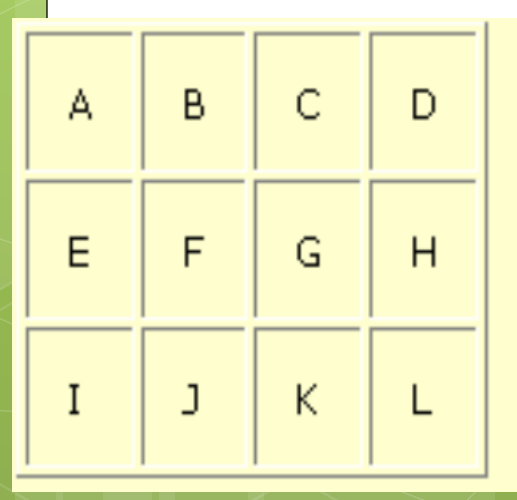

<table border="1" cellpadding="12">

<tr><td>A</td><td><td>B</td><td>C</td><td>D</td></td></td></tr> <tr><td>E</td><td>F</td>F</td><td>E</td><td>H</td></td></tr> 

</table>

## **<td> Parametreleri**

- ➢ A ve B hücrelerini birleştirmek için A hücresine ait <td> etiketine colspan=2 parametresini ekliyoruz ve B hücresine ait <td>B</td> etiketini siliyoruz.
- ➢ E F ve G hücrelerini birleştirmek için E hücresine ait <td> etiketine colspan=3 parametresini ekliyoruz ve F ve G hücrelerine ait <td>F</td> , <td>G</td> etiketlerini siliyoruz.

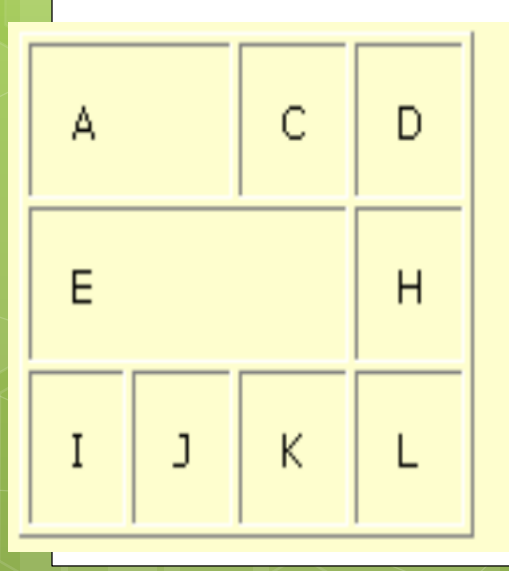

<table border="1" cellpadding="12">

<tr><td colspan="2">A</td><td>C</td><td>D</td></td></t <tr><td colspan="3">E</td><td>H</td></tr> <tr><td>I</td><td><td>J</td></td><td></td><td></td></td></tr>

```
</table>
```
## **<td> Parametreleri**

➢ Aynı şekilde E ve I hücrelerini birleştirmek için E hücresine ait <td> etiketine rowspan=2 parametresini ekliyoruz ve I hücresine ait <td>I</td> etiketini siliyoruz. ➢ C G ve K hücrelerini birleştirmek için C hücresine ait <td> etiketine rowspan=3 parametresini ekliyoruz ve G ve K hücrelerine ait <td>G</td>, <td>K</td> etiketlerini siliyoruz.

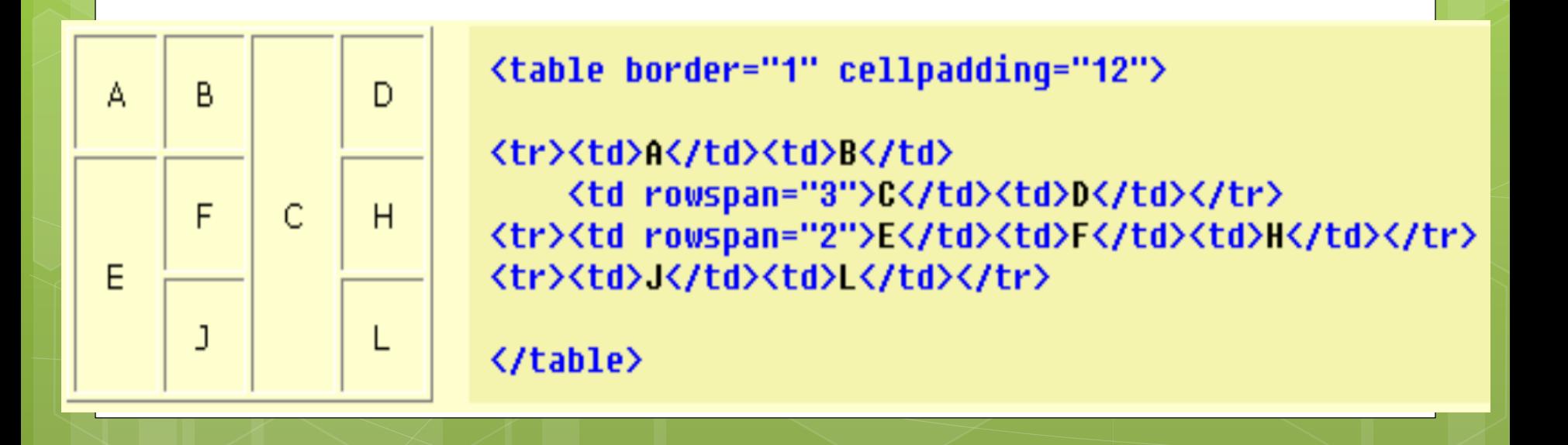

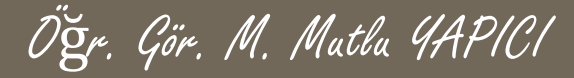

# **Tablo CSS Özellikleri**

- Tabloları biçimlendirmek için çeşitli parametreleri gördük. Şimdi de CSS kodlarını inceleyelim. Bunlardan bazıları:
	- ➢ **Border :'...' :** Kenarlık ayarları için kullanılır
	- ➢ **border-collapse:'…'**
	- ➢ **border-spacing cellspacing ayarıyla aynıdır**
	- ➢ **Padding cellspadding ayarıyla aynıdır**
	- ➢ **border-radius:** Kenarlık yuvarlamada kullanılır
	- ➢ **Align:"..." text-align:"..." :** Hücre İçi hizalama ayarları
	- ➢ **Width:"..." , height:"..." :** Hücre boyut ayarları
	- ➢ **background-color:"..." :** Hücre arkaplan renk ayarları
	- ➢ **background-image"...":** Hücre arkaplan resim ayarları

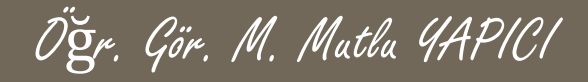

### **KAYNAKLAR**

o http://www.w3schools.com

o HTML5, ibrahim ÇELİKBİLEK